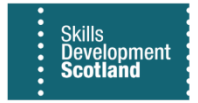

This document will provide troubleshooting for common FIPS access issues. The support form referenced in this document is available from the FIPS Access Requests and Licencing wepage.

#### **Browser Compatibility**

FIPS is compatible with Microsoft Edge and Google Chrome browsers to ensure full functionality. FIPS is not compatible with Internet Explorer and users are likely to encounter errors when attempting to access FIPS on IE. Ensure you access FIPS using Edge or Chrome. The browser icons are displayed below for information:

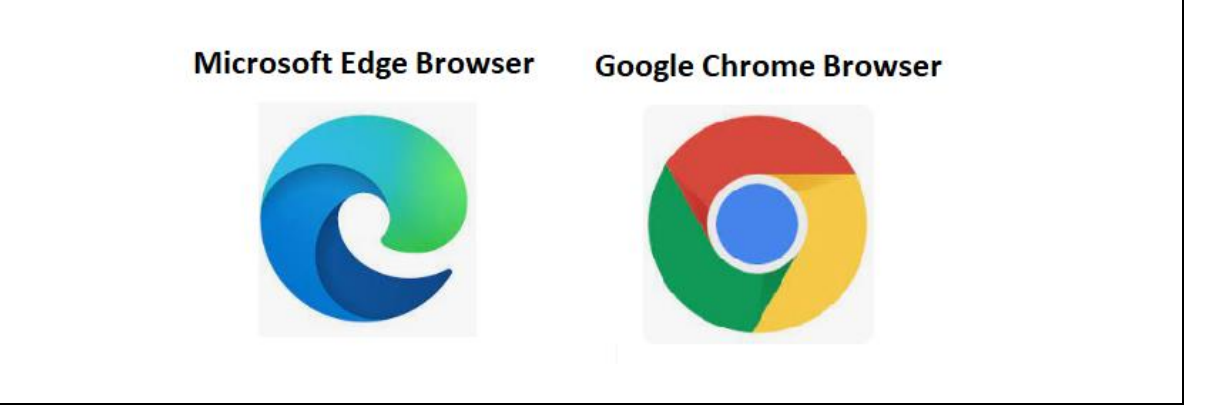

#### **Password Resets**

FIPS users are unable to change or reset the password on their accounts. If you require the password to be reset on your account, request this via the support form and a temporary password will be added to your account by FIPS Support. Once the temporary password has been sent to you, you can update this to a new password to secure the account. FIPS Support will email the temporary password to your email address.

#### **MFA Details**

FIPS accounts are setup with multi-factor authentication included. MFA requires the user to add contact details to their account when logging in for the first time. Each time you access FIPS, you will be contacted using the MFA details to verify the login attempt. This ensures account security. If you need to change or update the MFA details, this must be requested via FIPS Support using the support form. The MFA details will be reset which will enable you to input new contact information the next time you login to FIPS.

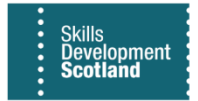

## **Office 365 – Automatic Login**

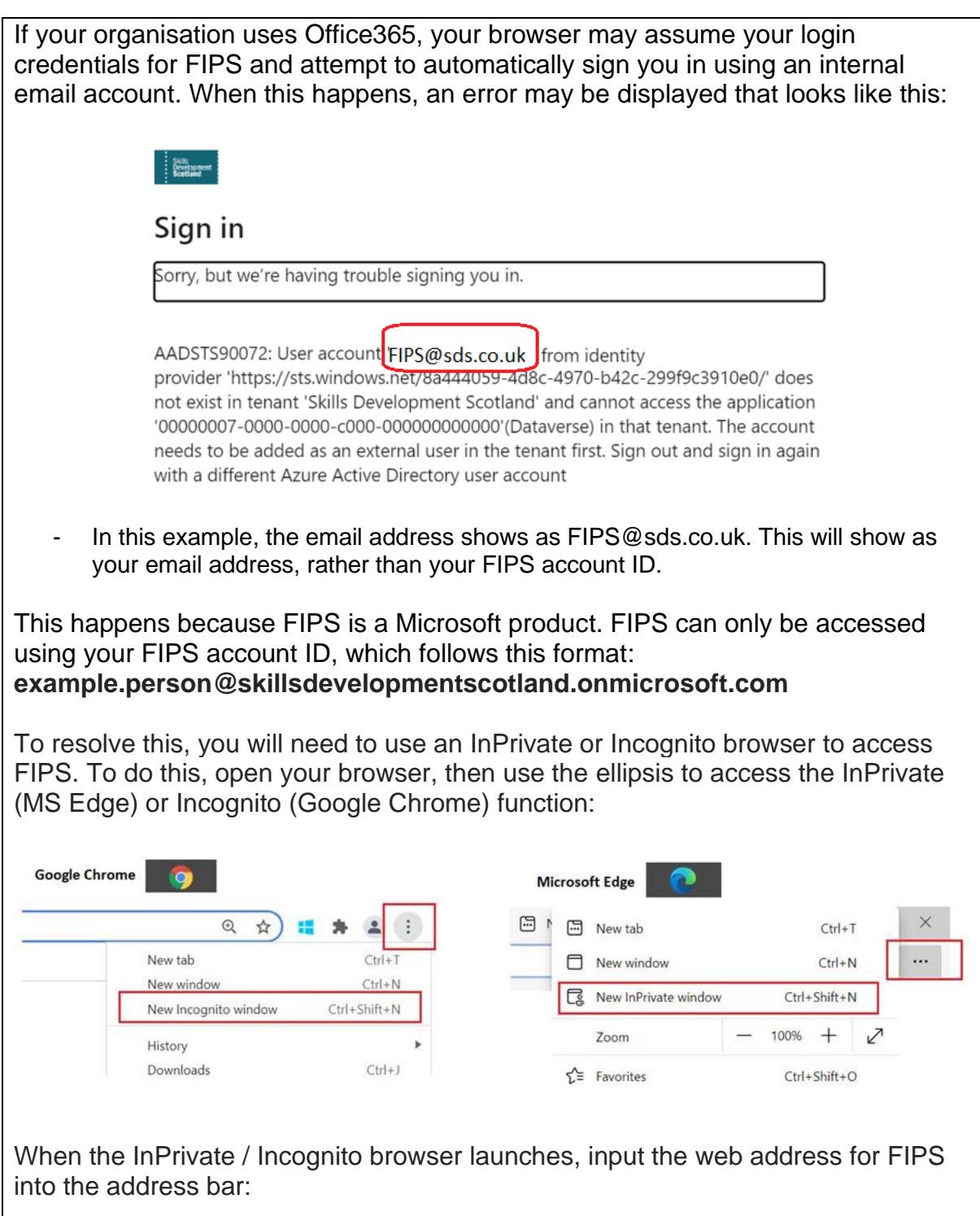

<https://skillsdevelopmentscotland.crm4.dynamics.com/>

The private browser will stop your login credentials from being auto populated by O365. You can input your FIPS user ID and password to access the system. You will most likely need to access FIPS following this method each time you login.

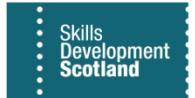

# **Page Cannot be Found**

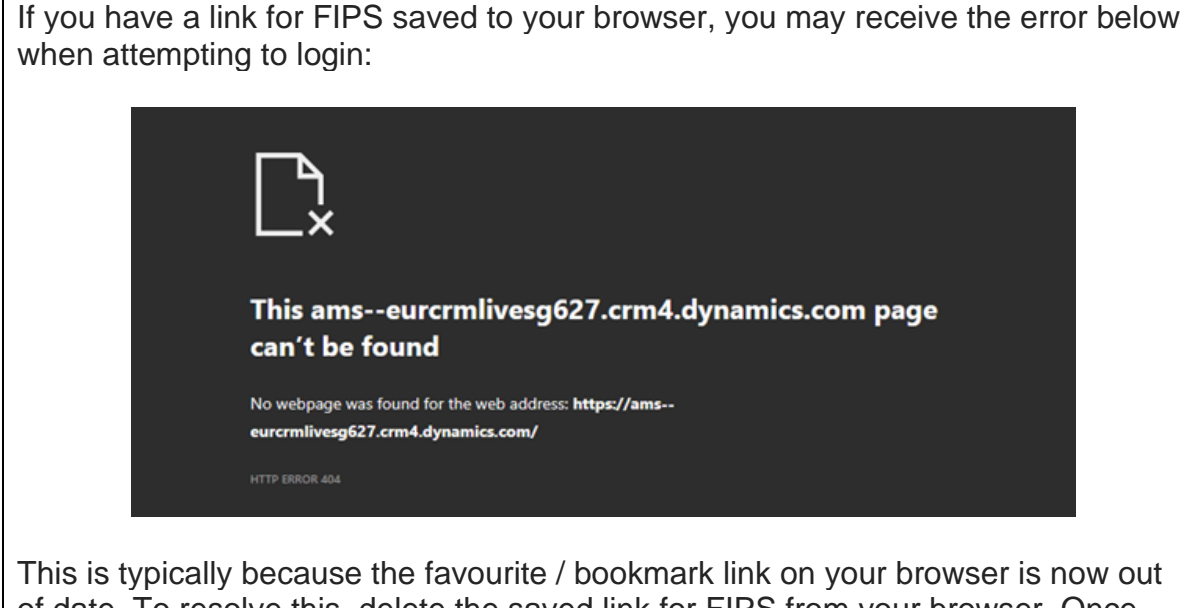

of date. To resolve this, delete the saved link for FIPS from your browser. Once deleted, attempt to login again using the Access FIPS tab linked [here](https://www.skillsdevelopmentscotland.co.uk/for-learning-providers/fips-funding-information-and-processing-system/) and it should log in successfully. You should not save the web address for FIPS as a favourite – instead save the link for the Corporate Website and use that each time you login.

## **Mac / Apple Access**

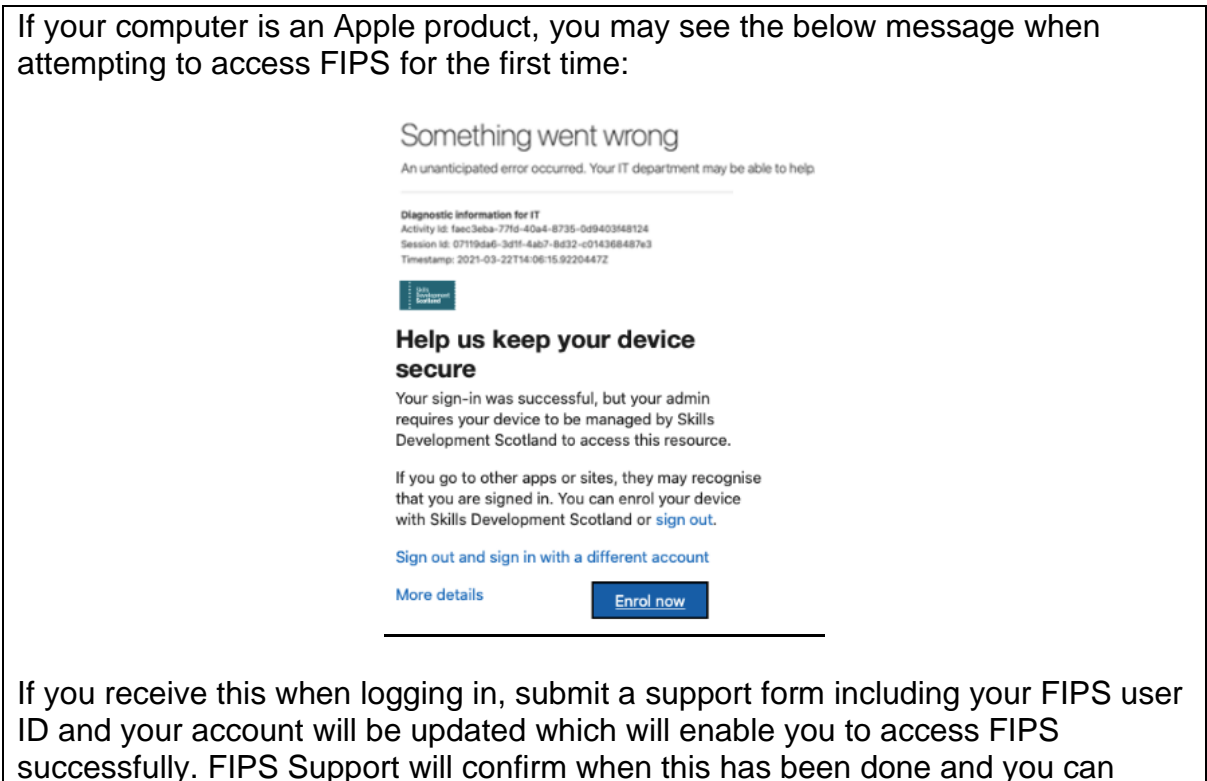

login.